# **Power-On Self Test**

AMIBIOS provides all IBM standard Power-On Self Test (POST) routines as well as enhanced AMIBIOS POST routines. AMIBIOS POST supports CPU internal diagnostics. AMIBIOS POST checkpoint codes are accessible via the Manufacturing Test Port (I/O Port 80h). AMIBIOS checkpoint codes are documented in the AMIBIOS Technical Reference.

**POST Phases** Every time the system is powered on, AMIBIOS executes two types of POST routines:

> *System Test and Initialization* (test and initialize AMIBIOS for normal operations) and

System Configuration Verification (compare defined configuration with hardware actually installed).

**BIOS Error Reporting** BIOS errors are reported in one of two ways:

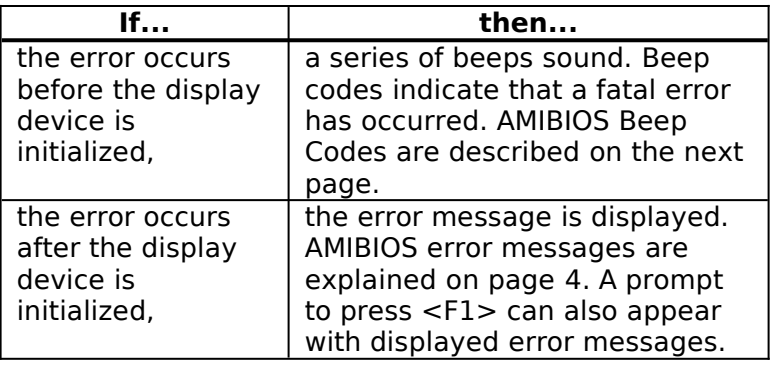

Fatal errors, which halt the boot process, are communicated through a series of audible beeps. If AMIBIOS POST can initialize the system video display, it displays the error message. Displayed error messages, in most cases, allow the system to continue to boot. Displayed error messages are described on page [4](#page-3-0).

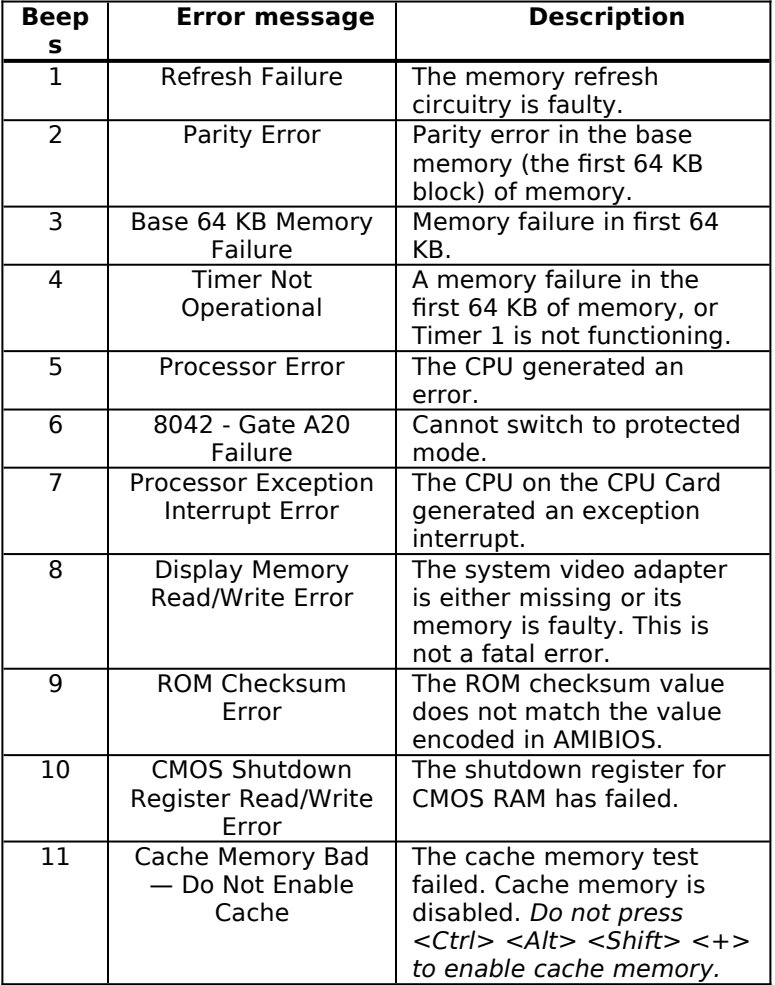

## **Troubleshooting System Problems**

#### **If the Computer Beeps**

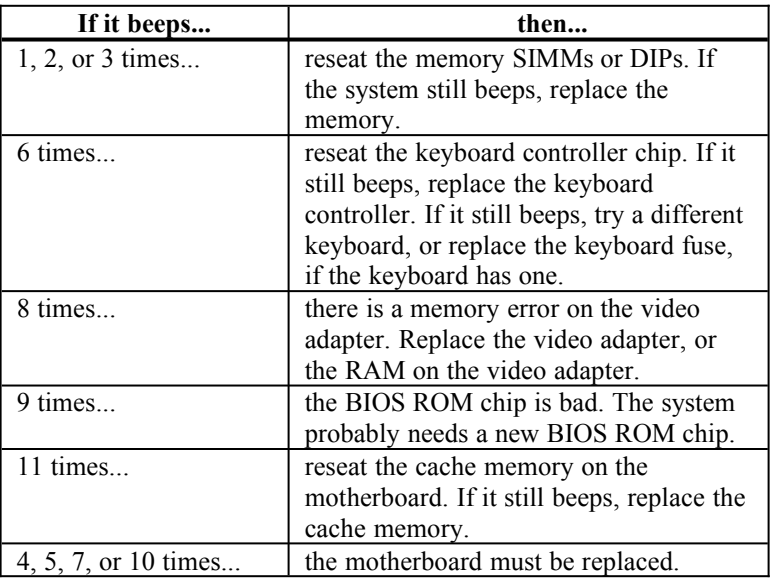

#### **AMIBIOS Displayed Error Messages**

If an error occurs after the system display has been initialized, the error message are displayed as follows:

ERROR Message Line 1 ERROR Message Line 2 Press <F1> to continue

and the system halts. The system does not halt if Wait for <F1> If Any Error in Advanced Setup is Disabled.

RUN SETUP UTILITY.

<span id="page-3-0"></span>can also appear. Press <F1> to run WINBIOS Setup if this message appears.

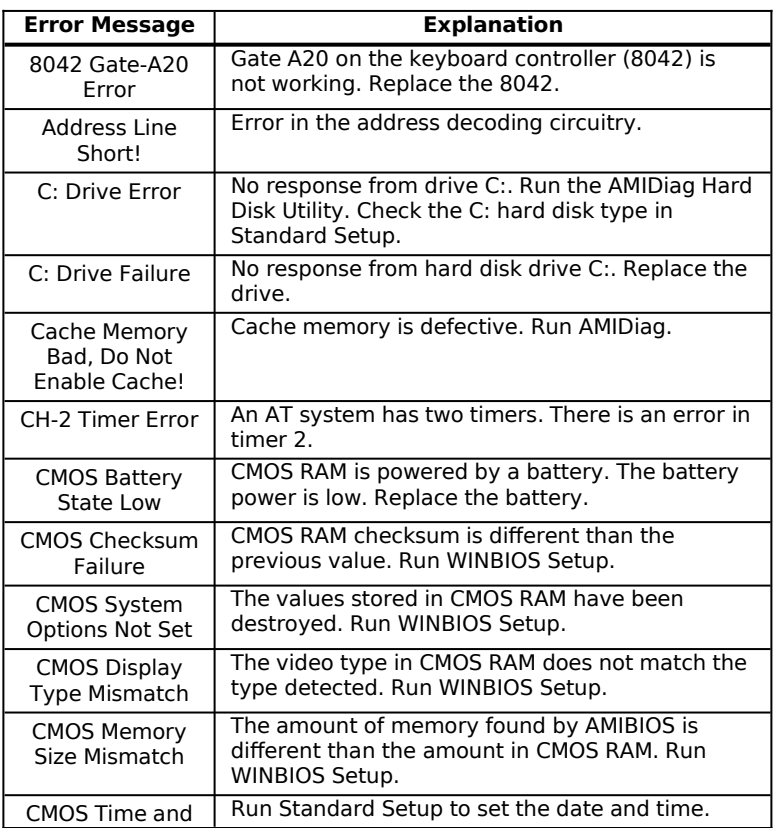

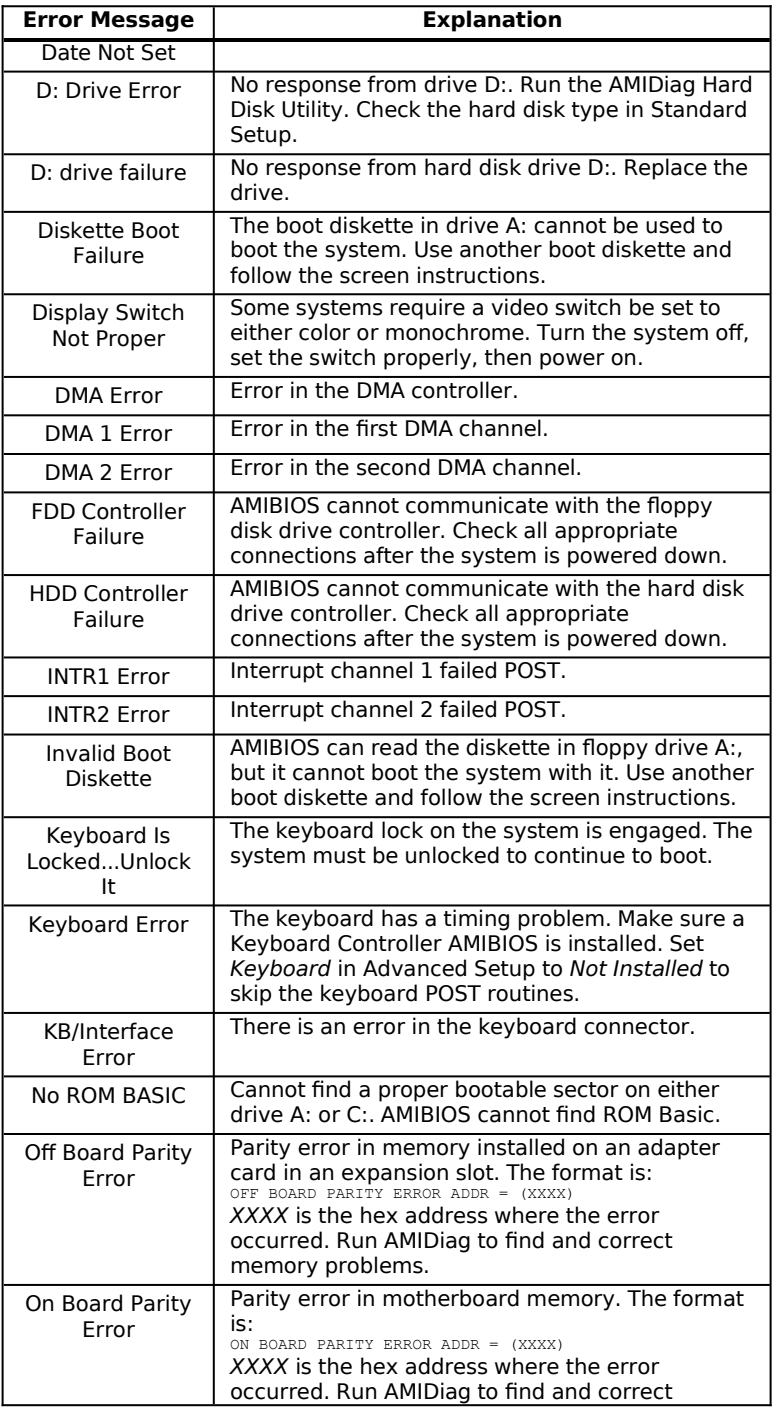

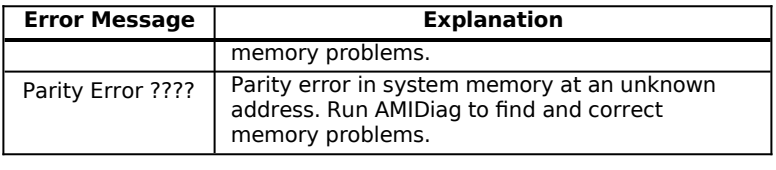

Normally, the only visible POST routine is the memory test. The screen that appears when the system is powered on is shown below.

```
AMIBIOS (C) 1995 American Megatrends Inc.
XXXXX KB OK
Hit <DEL> if you want to run SETUP
(C) American Megatrends Inc.
XX-XXXX-XXXXXX-XXXXXXXX-XXXXXX-XXXX-X
```
An AMIBIOS Identification string is displayed at the left bottom corner of the screen, below the copyright message. Press <Ins> during system boot to display two additional AMIBIOS Identification strings.

 AMIBIOS Identification Strings show the options installed in AMIBIOS. You will need this information when calling for technical support.

#### **Displaying Additional AMIBIOS ID Strings**

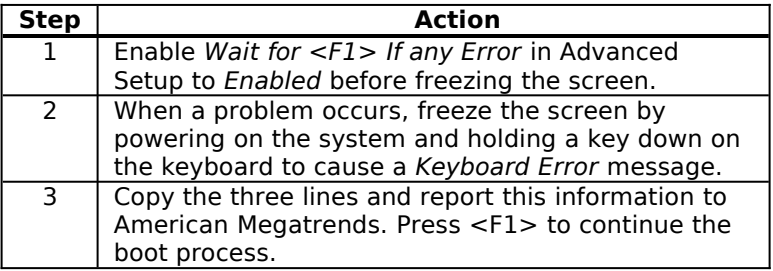

The following appears after POST completes:

Hit <DEL> if you want to run SETUP

Press <Del> to access WINBIOS Setup.

## **EISA BIOS Error Messages**

An EISA AMIBIOS can generate additional error messages. None of these messages is fatal. The EISA AMIBIOS error messages are:

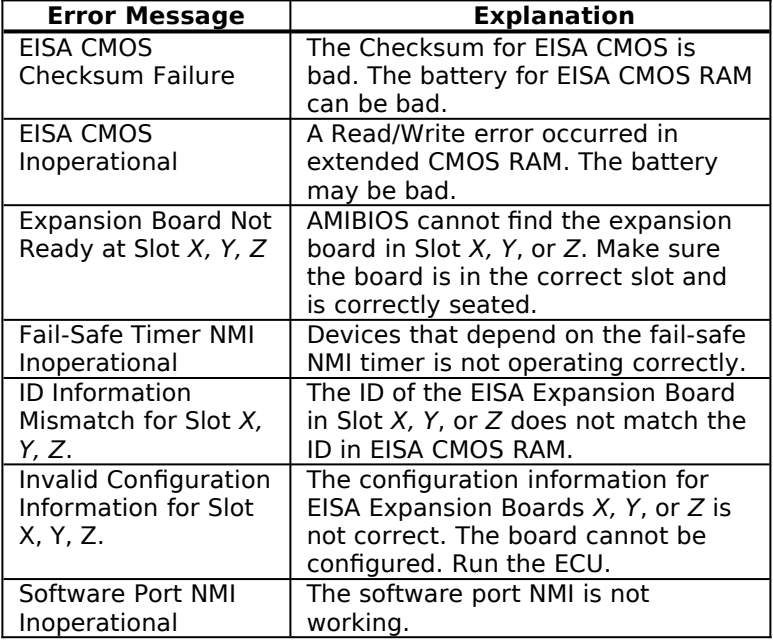

#### **ISA NMI Handler Messages**

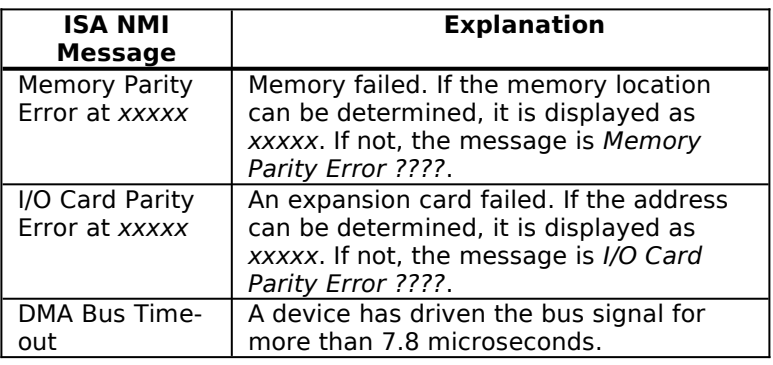

#### **EISA AMIBIOS NMI Error Messages**

The EISA AMIBIOS can generate additional NMI messages that are specific to EISA systems.

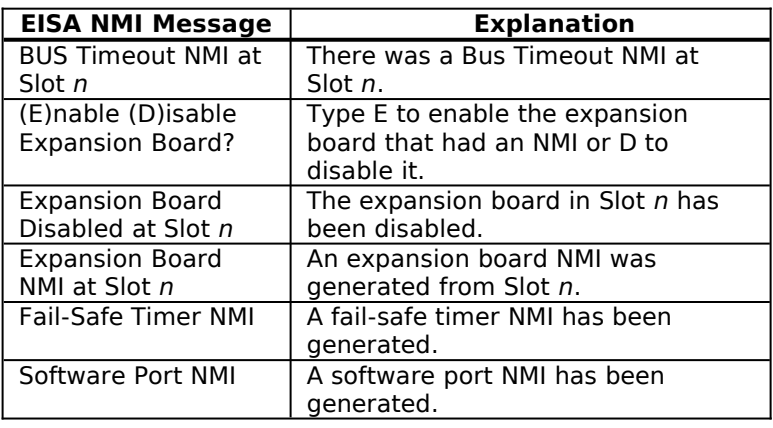

#### **AMIBIOS Configuration Screen**

AMIBIOS displays a screen that looks similar to the following when the POST routines complete successfully.

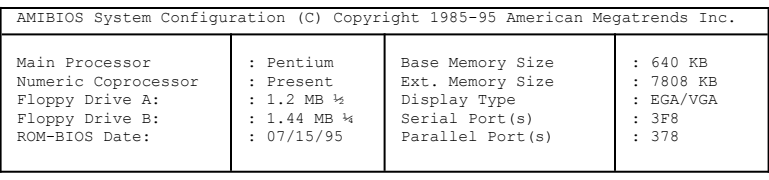

When AMIBIOS performs the Power On Self Test, it writes diagnostic codes (checkpoint codes) to I/O port 0080h. If the computer cannot complete the boot process, diagnostic equipment can be attached to the computer to read I/O port 0080h. The following AMIBIOS POST checkpoint codes are valid for all AMIBIOS products with a core BIOS date of 7/15/95 (Enhanced).

**Uncompressed Initialization Codes** The uncompressed initialization checkpoint codes are listed in order of execution:

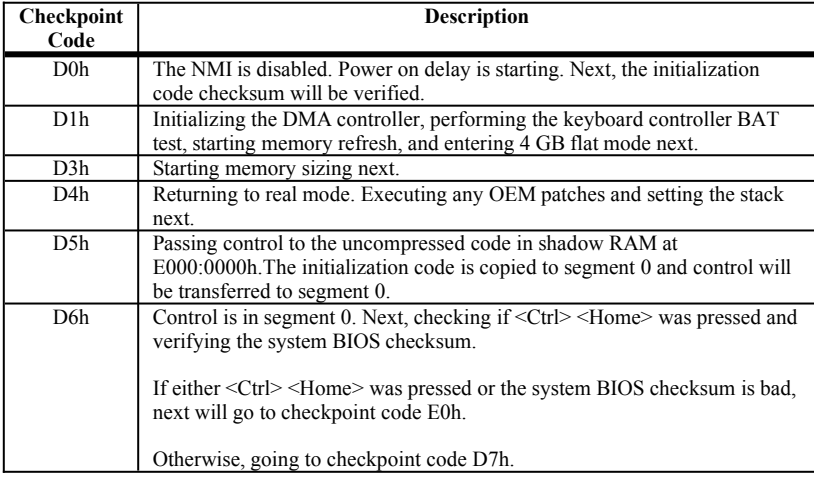

Cont'd

## **POST Checkpoint Codes, Continued**

#### **Bootblock Recovery Codes** The bootblock recovery checkpoint codes are listed in order of execution:

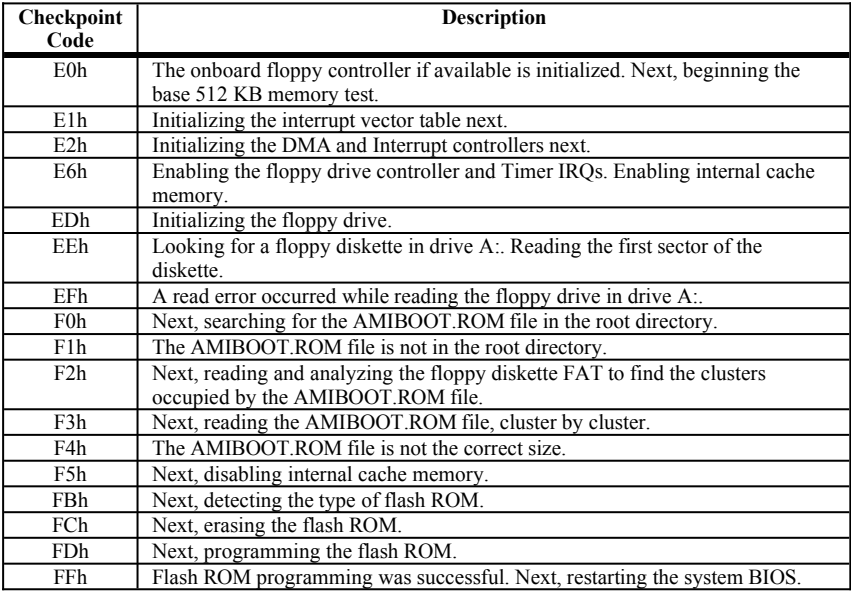

**Uncompressed Initialization Codes** The following runtime checkpoint codes are listed in order of execution. These codes are uncompressed in F0000h shadow RAM.

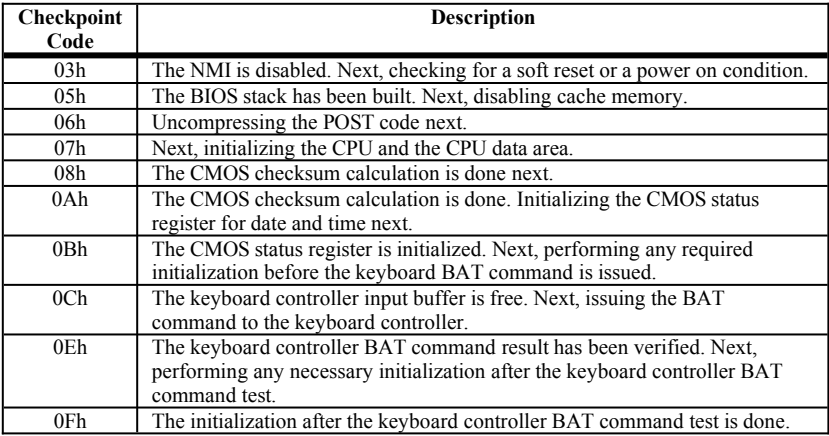

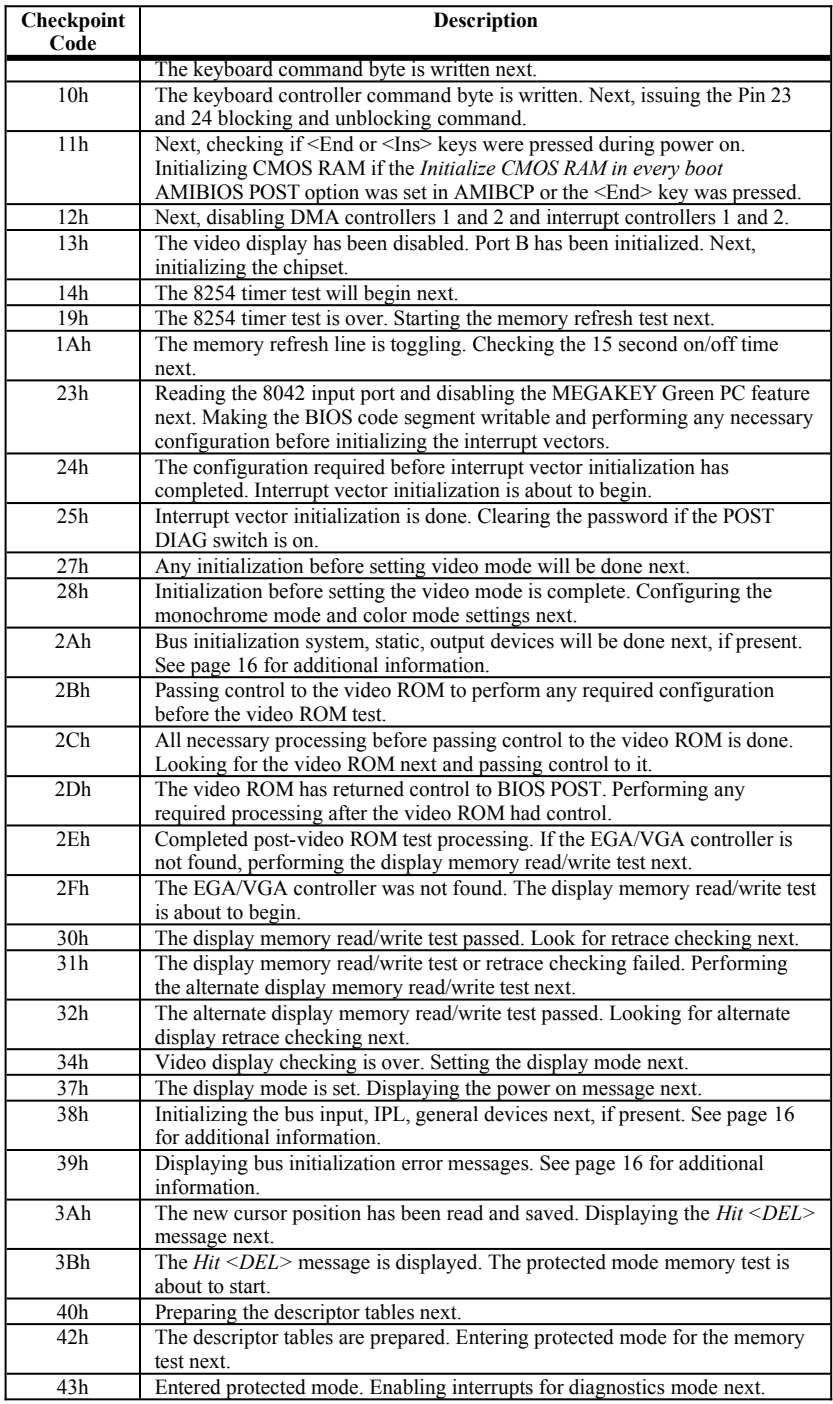

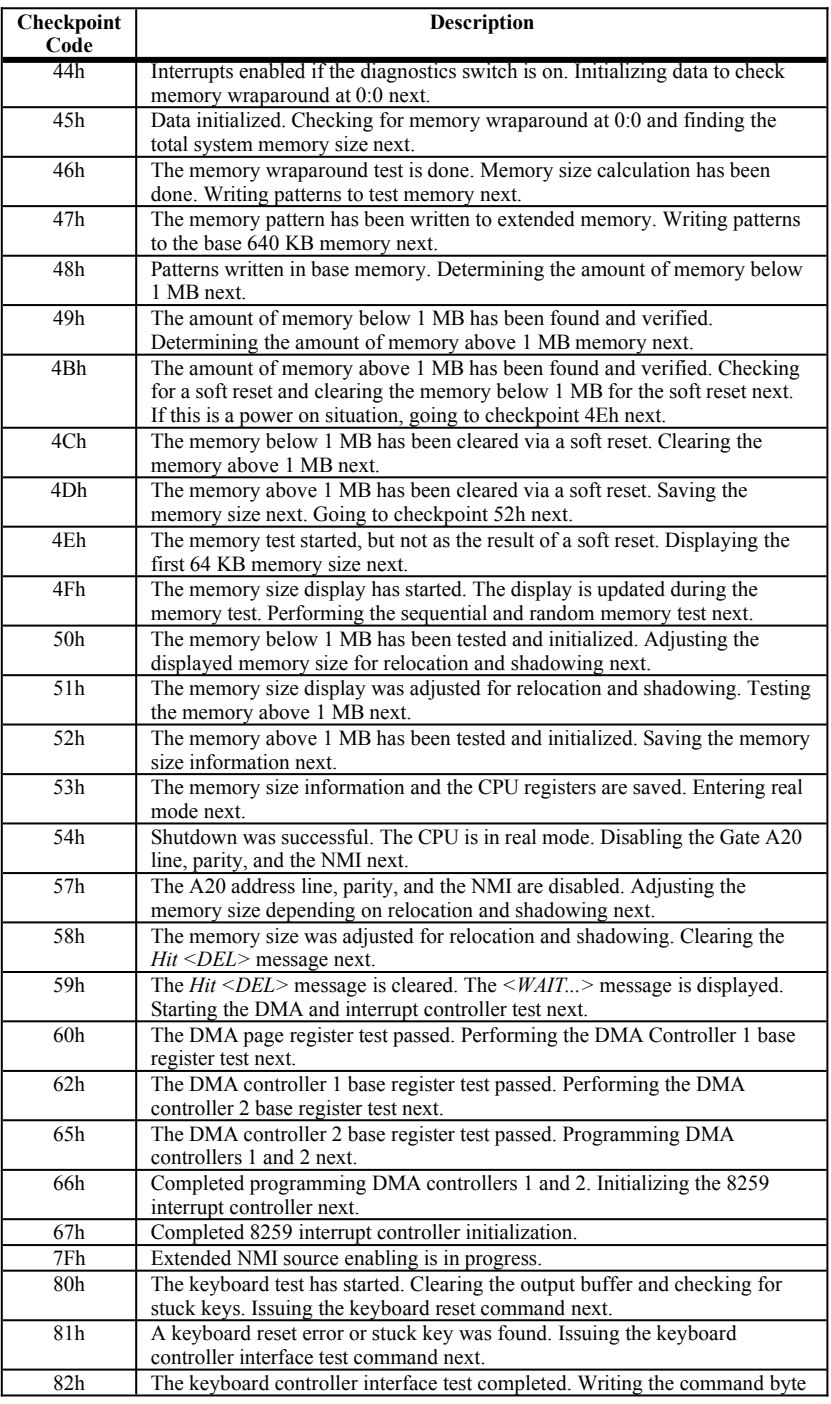

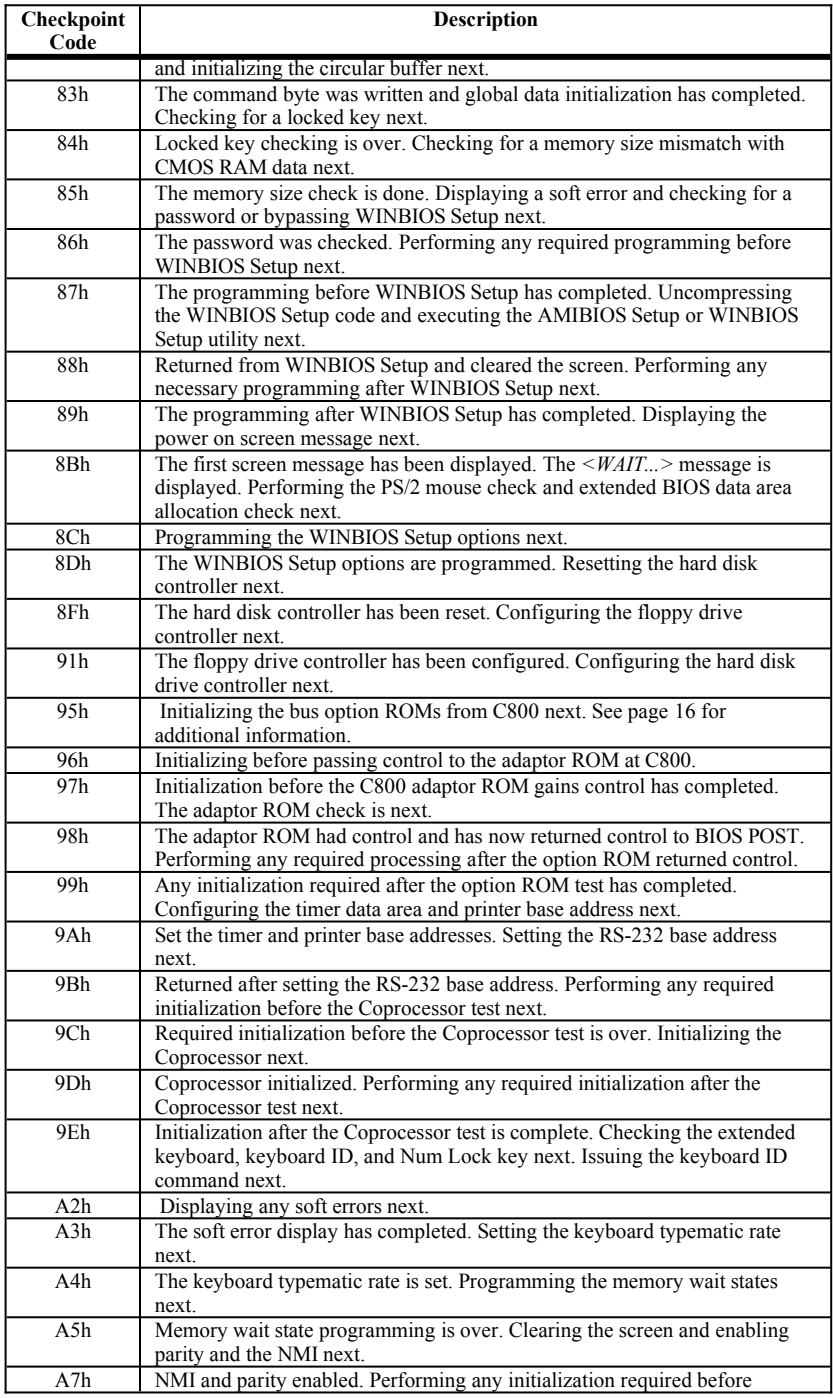

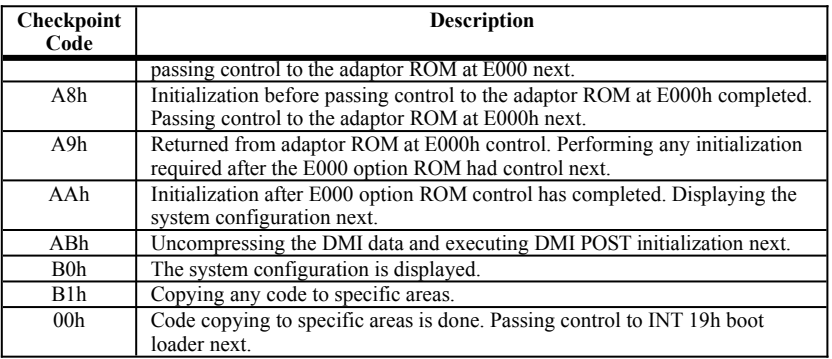

### <span id="page-15-0"></span>**Bus Checkpoint Codes**

The system BIOS passes control to different buses at the following checkpoints:

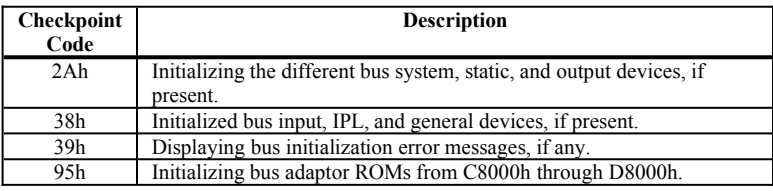

**Additional Bus Checkpoints** While control is in the bus routines, additional checkpoints are output to I/O port address 0080h as word to identify the routines being executed. These are word checkpoints. The low byte of checkpoint is the system BIOS checkpoint where control is passed to the different bus routines.

> The high byte of checkpoint indicates that the routine is being executed in different buses.

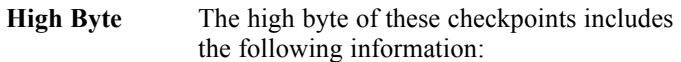

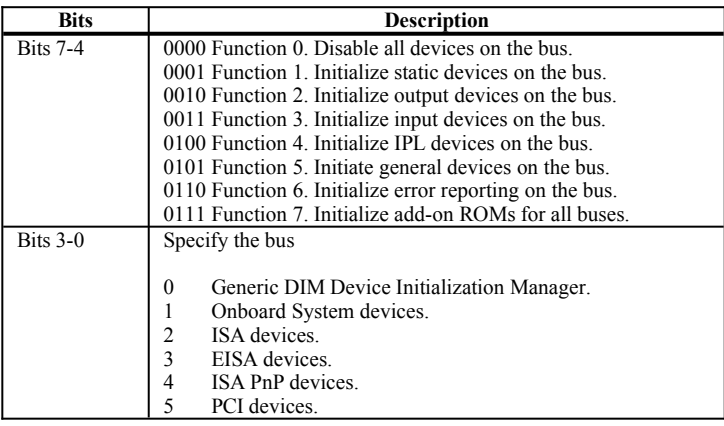